luxCONTROL-Lichtsteuerungen DALI-Interface

# $\bigoplus$   $\bigotimes$   $\bigotimes$   $\bigotimes$

# DALI Interface RS232 PS/S

PC-Schnittstellenmodul für DALI-Systeme

#### Produktbeschreibung

- • Vereint Schnittstellenmodul und DALI-Stromversorgung
- • Integrierte 240 mA Stromversorgung für DALI-Betriebsgeräte oder -Steuermodule ohne eigene Stromversorgung
- • Schnittstellenmodul zur Anbindung von DALI-Anlagen an Computer oder programmierbare Steueranlagen
- • Für Schaltschrankeinbau
- • 5 Jahre Garantie

# Technische Daten

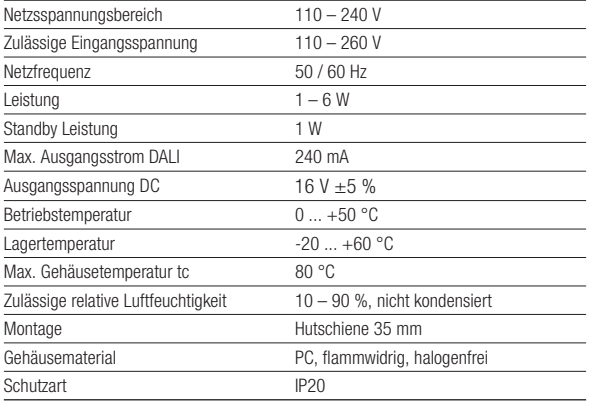

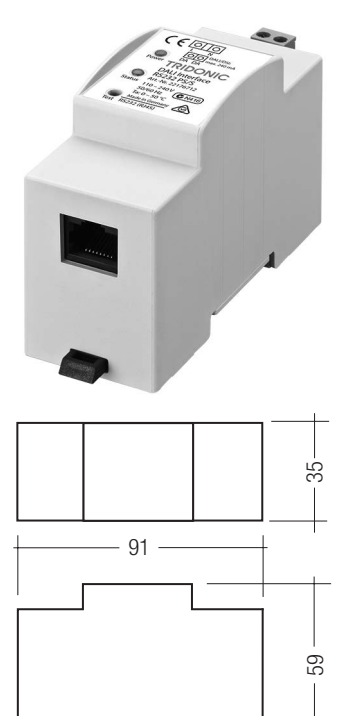

 $-35$   $-$ 

# Bestelldaten

 $\overline{+}$ 

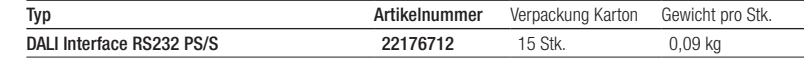

# Normen, Seite 3

 $\rightarrow$ 

Anschlussdiagramme und Installationsbeispiele, Seite 3

#### Spezifische technische Daten

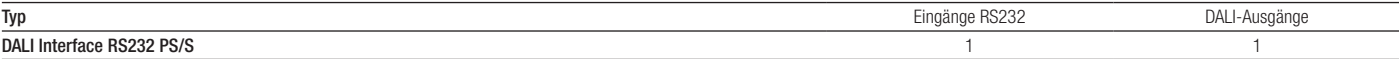

# ZUBEHÖR

# DALI Interface RS232 cable

# Produktbeschreibung

- • Verbindungskabel 1 m zur Verbindung von Computer mit DALI Interface RS232 PS/S
- • RJ45 auf D-Sub ungeschirmt

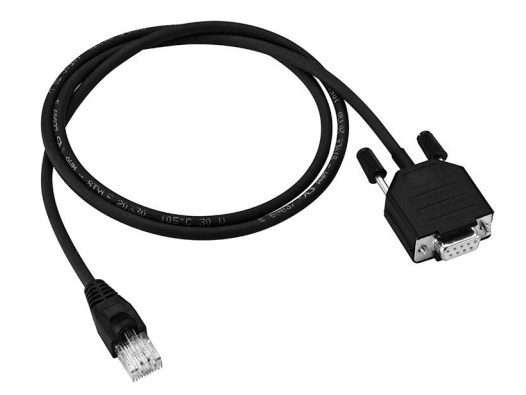

#### Bestelldaten

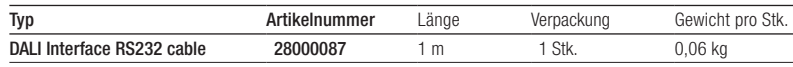

luxCONTROL-Lichtsteuerungen

Normen EN 55022 EN 60950-1 EN 61000-3-2 EN 61000-3-3 EN 61000-6-2 EN 61547

DALI-Interface

# Installation

- • Das DALI-Signal ist nicht SELV. Es gelten die Installationsvorschriften für Niederspannung.
- • Der maximale Strom auf der DALI-Steuerleitung darf 240mA nicht überschreiten.
- • Die maximale Leitungslänge der DALI-Steuerleitung darf 300m (bei 1.5mm² Leitungsquerschnitt) bzw. 2 V Spannungsabfall nicht überschreiten
- • Die Funktion des DALI RS232 Interface ist mit allen Tridonic DALI Produkten getestet und die funktionale Gewährleistung gilt nur für diese Produkte

#### Leitungsart und Leitungsquerschnitt

Zur Verdrahtung kann Volldraht, Feindraht oder Feindraht mit Aderendhülse mit Leitungsquerschnitt von 0,75mm² bis 2,5mm² verwendet werden.

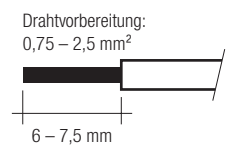

#### Glühdrahttest

nach EN 60598-1 mit erhöhter Temperatur von 960 °C bestanden.

### DALI-Standard

DALI Interface RS232 PS/S wurde konzipiert um Betriebsgeräte mit DALI Standard IEC 60929 (DALI V0) und IEC 62386 (DALI V1) zu steuern.

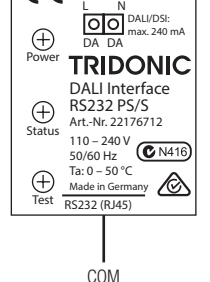

Anschluss-Diagramm (DALI Interface RS232 cable)

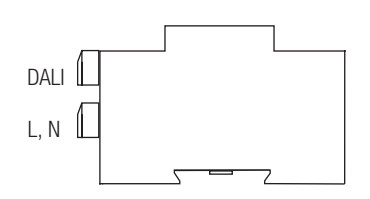

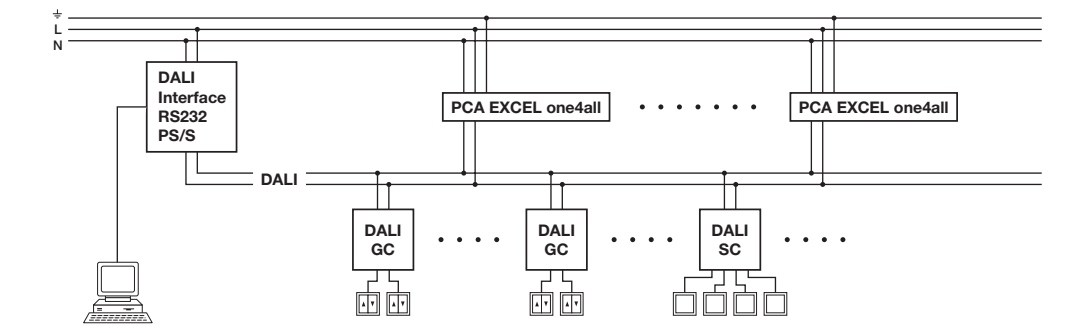

### tc-Kontrollpunkt

tc: max. 80 °C

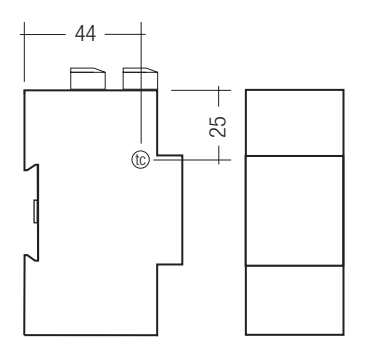

#### Power-LED

grün störungsfreier Betrieb aus Geräte- oder Netzausfall

#### Status-LED

grün, zeitweise flackernd störungsfreier Betrieb grün, regelmäßig alle 0,5 s ein/aus Testmodus: manuell wiederholt orange, regelmäßig alle 0,5 s ein/aus Testmodus: automatisch wiederholt aus Geräte- oder Netzausfall

rot, zeitweise flackernd Störung am DALI-/DSI-Ausgang

#### Test-/Konfigurations-Taster

Über den Testtaster können Tests sowie bestimmte Funktionen ausgelöst werden. Funktion auslösen:

- • Testtaster drücken.
- Testtaster in der gewünschten Orange-Phase loslassen. Funktion wird ausgelöst.

#### Orange-Phasen

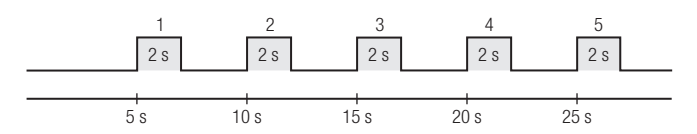

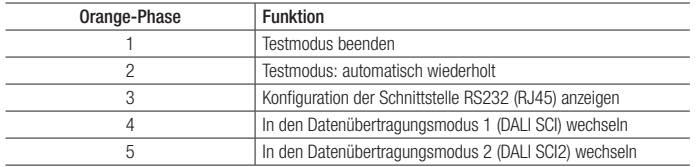

#### **Testmodus**

Manuell wiederholt:

- Testtaster maximal 2 Sekunden drücken. Status-LED beginnt grün zu blinken und alle Leuchten werden eingeschaltet.
- Bei jedem weiteren Tastendruck unter 2 Sekunden werden die Leuchten abwechselnd ein- und ausgeschaltet.
- Um den Testmodus zu beenden, Testtaster drücken und während der 1. Orange-Phase loslassen. Wird automatisch beendet sobald ein DALI-Befehl empfangen wird

Automatisch wiederholt:

- Testtaster drücken.
- Testtaster während der 2. Orange-Phase loslassen. Alle Leuchten werden regelmäßig alle 2,5 Sekunden ein- und ausgeschaltet.
- • Um den Testmodus zu beenden, Testtaster drücken und während der 1. Orange-Phase loslassen.

#### Konfiguration der Schnittstelle RS232 (RJ45)

Die Schnittstelle RS232 (RJ45) des DALI Interface RS232 PS/S ermöglicht zwei Arten der Datenübertragung:

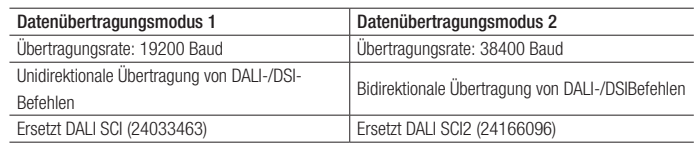

#### Konfiguration der Schnittstelle RS232 (RJ45) anzeigen

• Testtaster drücken.

• Testtaster während der 3. Orange-Phase loslassen. Aktuelle Konfiguration wird angezeigt:

Datenübertragungsmodus Status-LED Datenübertragungsmodus 1 (DALI SCI) | orange, einmal 0,5 s ein/aus Datenübertragungsmodus 2 (DALI SCI2) orange, zweimal 0,5 s ein/aus

#### In den Datenübertragungsmodus 1 (DALI SCI) wechseln

- Testtaster drücken.
- Testtaster während der 4. Orange-Phase loslassen. DALI Interface RS232 PS/S wechselt in den Datenübertragungsmodus 1.

#### In den Datenübertragungsmodus 2 (DALI SCI2) wechseln

- • Testtaster drücken.
- • Testtaster während der 5. Orange-Phase loslassen. DALI Interface RS232 PS/S wechselt in den Datenübertragungsmodus 2.

#### Sicherheitshinweise

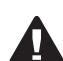

Das Gerät darf nur für den festgelegten Einsatzbereich verwendet werden.

Die geltenden Sicherheits- und Unfallverhütungsvorschriften sind zu beachten.

Bei Montage und Installation des Geräts muss die Spannungsversorgung unterbrochen sein.

Montage, Installation und Inbetriebnahme des Geräts darf nur durch qualifiziertes Fachpersonal erfolgen.

Es dürfen keine weiteren spannungsabgebenden Geräte (z. B. DALI PS) in Verbindung mit dem DALI Interface RS232 PS/S verwendet werden!

Eine einfache Möglichkeit zum Testen, ob weitere spannungsabgebende Geräte sich in der DALI-Steuerleitung befinden, ist:

DALI Interface RS232 PS/S ohne die Netzversorgung an die DALI-Steuerleitung anschließen. Leuchten Power LED und Status LED trotz getrennter Netzversorgung des DALI Interface RS232 PS/S (typisch grün), so deutet dies auf eine unzulässige Versorgung der DALI-Steuerleitung durch ein anderes Gerät hin.

DAI I-Interface

#### Anschluss:

Die RS232-Signale RTS und DTR müssen auf folgende Werte gesetzt werden, bevor eine Kommunikation stattfinden kann:

RTS = +6 ... +12 V DTR = -6 ... -12 V

Dies kann über die Software oder durch Verkabelung der Hardware erfolgen.

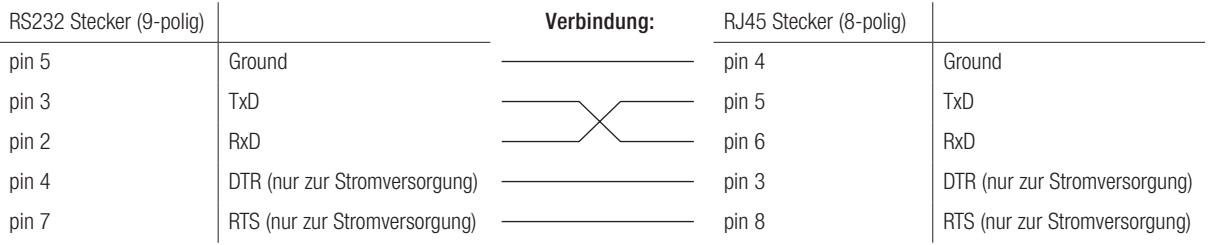

#### Schnittstellenbeschreibung für Datenübertragungsmodus 1 (DALI SCI):

#### Konfiguration der seriellen Schnittstelle:

19200 baud; 8 data bit; no parity; 1 stop bit (19200, 8, n, 1) half duplex

#### Übertragungsrahmen:

Der Übertragungsrahmen besteht aus 7 Bytes:

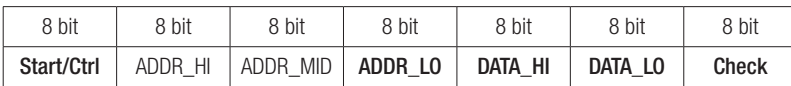

#### Start/Control:

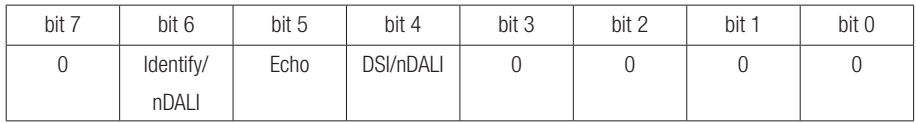

bit 7: Nicht verwendet, sollte zwecks Kompatibilität mit künftigen Versionen auf NIEDRIG gesetzt werden

bit 6: High: es werden keine Daten über den DALI-Bus gesendet, Antwort nur an PC (zum Überprüfen der Verbindung) wenn DATA\_HI = 00h und DATA\_LO = 01h, dann aktivieren / wenn DATA\_HI = 00h und DATA\_LO = 00h, dann deaktivieren (Standardeinstellung: aktivieren) Low: DALI- (DSI-) Ausgang auf dem DALI-Bus bit 5: High: Sofortige Antwort an PC (kein Warten auf DALI-Antwort) Low: Warten auf DALI-Antwort (max. 10 ms) DALI "NEIN" nach 10 ms bit 4: High: Datenausgabe im DSI-Format DATA\_HI = 0: DATA\_LO = 8 bit DSI data DATA\_HI > 0: DATA\_HI and DATA\_LO = 16 bit ext. DSI data Low: Datenausgabe im DALI-Format DATA\_HI: DALI HighByte

 DATA\_LO: DALI LowByte bit 3: Nicht verwendet, sollte zwecks Kompatibilität mit künftigen Versionen auf NIEDRIG gesetzt werden

bit 2: Nicht verwendet, sollte zwecks Kompatibilität mit künftigen Versionen auf NIEDRIG gesetzt werden

bit 1: Nicht verwendet, sollte zwecks Kompatibilität mit künftigen Versionen auf NIEDRIG gesetzt werden

bit 0: Nicht verwendet, sollte zwecks Kompatibilität mit künftigen Versionen auf NIEDRIG gesetzt werden

#### ADDR\_HI ... ADDR\_LO

Die Adresse (ADDR\_HI ... ADDR\_LO) wird vom DALI RS232 Interface nicht verwendet, sondern lediglich zwecks Softwarekompatibilität mit anderen DALI-Produkten unterstützt. Sollte auf Null gesetzt werden.

#### Überprüfung

XOR-Kombination der vorangehenden 6 Bytes (Start/Control ... bis ... DATA\_LO).

#### DATA\_HI, DATA\_LO

DALI/DSI-Daten. Beschreibung siehe Start/Control.

# DALI RS232 Interface Antwort an PC:

Die Antwort des DALI RS232 Interface an den PC verwendet 3 Bytes:

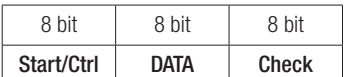

#### Start/Control:

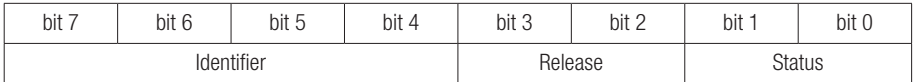

#### Identifier DALI SCI  $ID = 5$

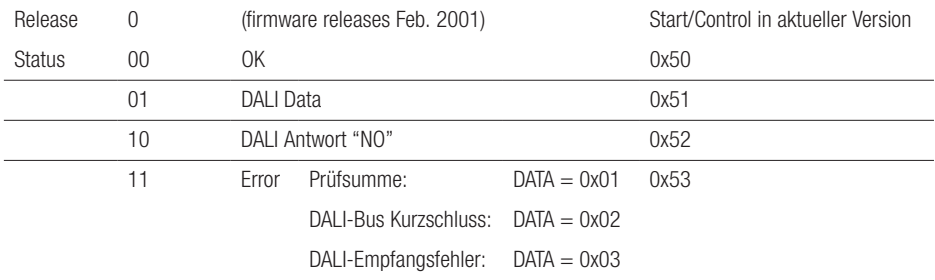

# Data

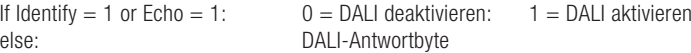

#### Prüfsumme

XOR-Kombination der vorangehenden 2 Bytes (Start/Control XOR DATA).

#### Achtung:

Die Antwort des DALI RS232 Interface sollte unter allen Umständen geprüft werden. Dadurch wird sichergestellt, dass der DALI-Befehl gesendet (und empfangen) wurde und dass das DALI RS232 Interface bereit für einen neuen Befehl ist. Es gibt keinen Befehlspufferspeicher im Datenübertragungsmodus 1 (DALI SCI)!

# Schnittstellenbeschreibung für Datenübertragungsmodus 2 (DALI SCI2):

# Serial Interface Configuration:

38400 baud; 8 data bit; no parity; 1 stop bit (38400, 8, n, 1) half duplex

#### Übertragungsprotokoll:

Zur Kommunikation mit dem DALI RS232 Interface wird das folgende einfache Übertragungsprotokoll verwendet. Sowohl Forward- als auch Backward-Frame bestehen immer aus jeweils 5 Bytes. Senden Sie diesen Frame an das DALI RS232 Interface:

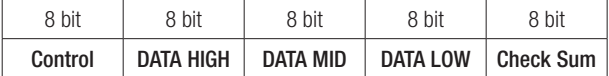

Steuerung:

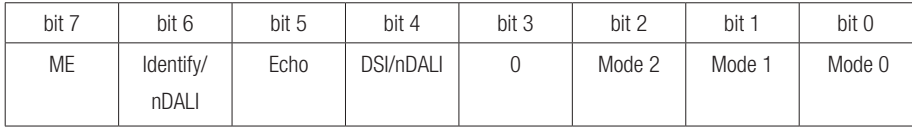

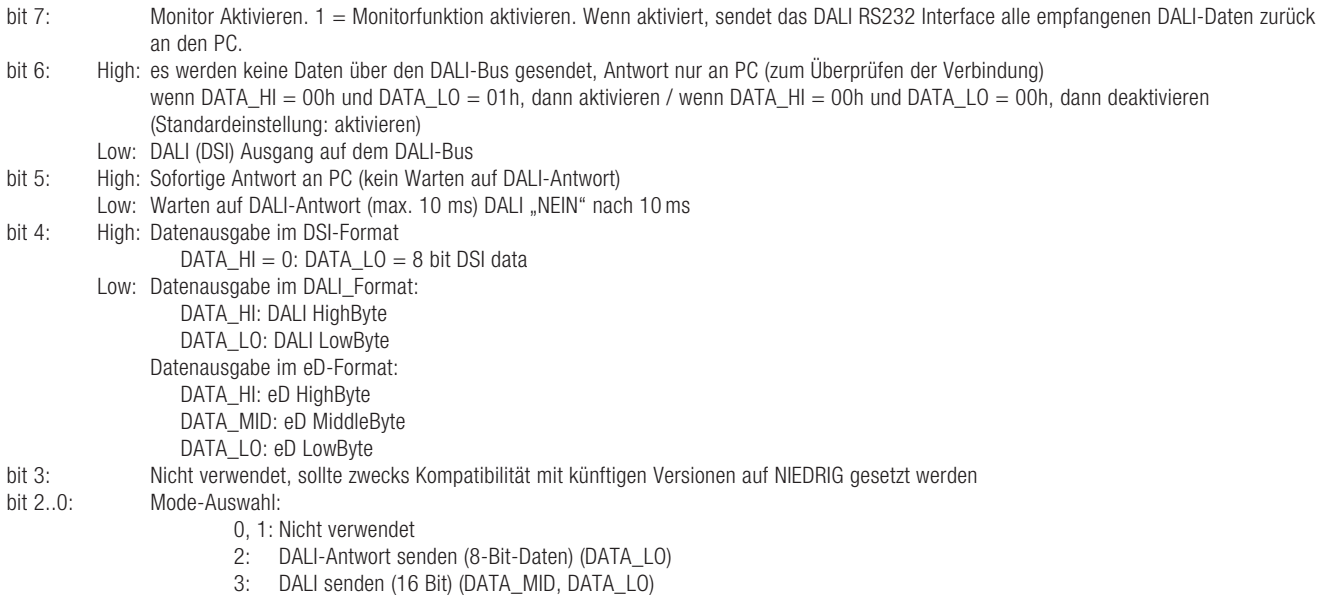

- 4: eD senden (25-Bit-Daten) (DATA\_HI, DATA\_MID, DATA\_LO)
	- 5: DSI senden (8-Bit-Daten wenn DATA\_MID = 0, sonst 16-Bit-Daten (DATA\_MID, DATA\_LO))

# DATA HIGH, DATA LOW

Wenn an DALI RS232 Interface gesendet: DALI/DSI-Daten. Siehe Beschreibung des Steuerbyte. Wenn vom DALI RS232 Interface empfangen: siehe nachstehend.

Das DALI RS232 Interface verwendet als Antwort an den PC 5 Bytes:

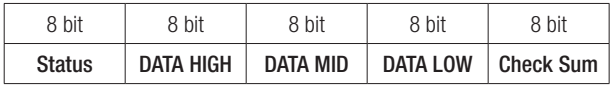

### Status:

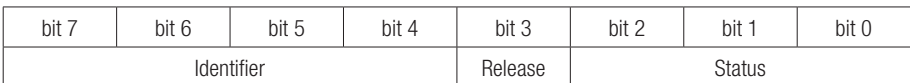

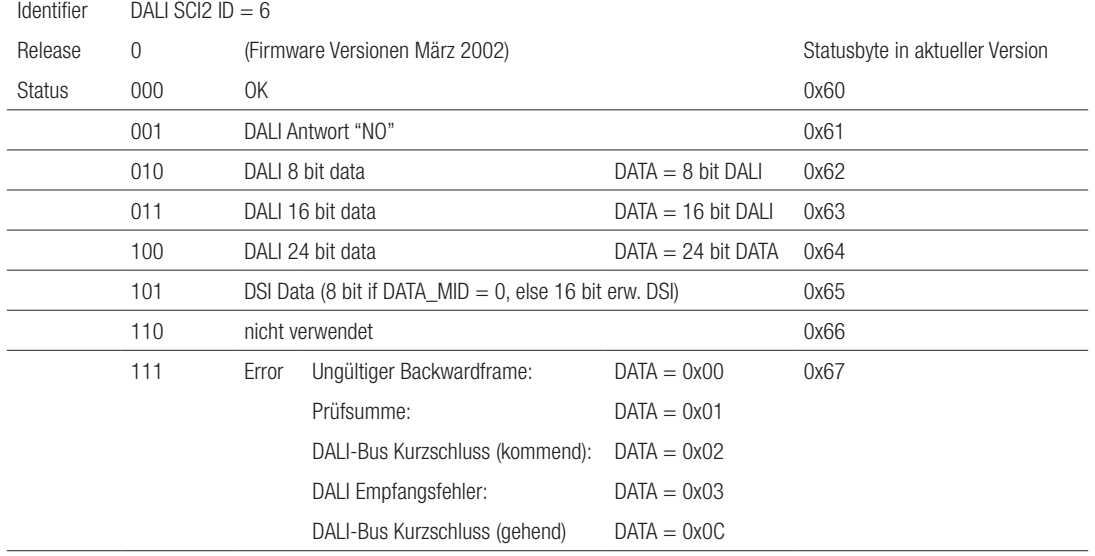

#### Prüfsumme

XOR-Kombination der vorangehenden 4 Bytes (Control/Status ... bis ... DATA\_LO).

#### Achtung:

Die Antwort des DALI RS232 Interface sollte unter allen Umständen geprüft werden. Dadurch wird sichergestellt, dass der DALI-Befehl gesendet (und empfangen) wurde und dass das DALI RS232 Interface bereit für einen neuen Befehl ist. Es gibt keinen Befehlspufferspeicher im Datenübertragungsmodus 2 ( SCI2)!